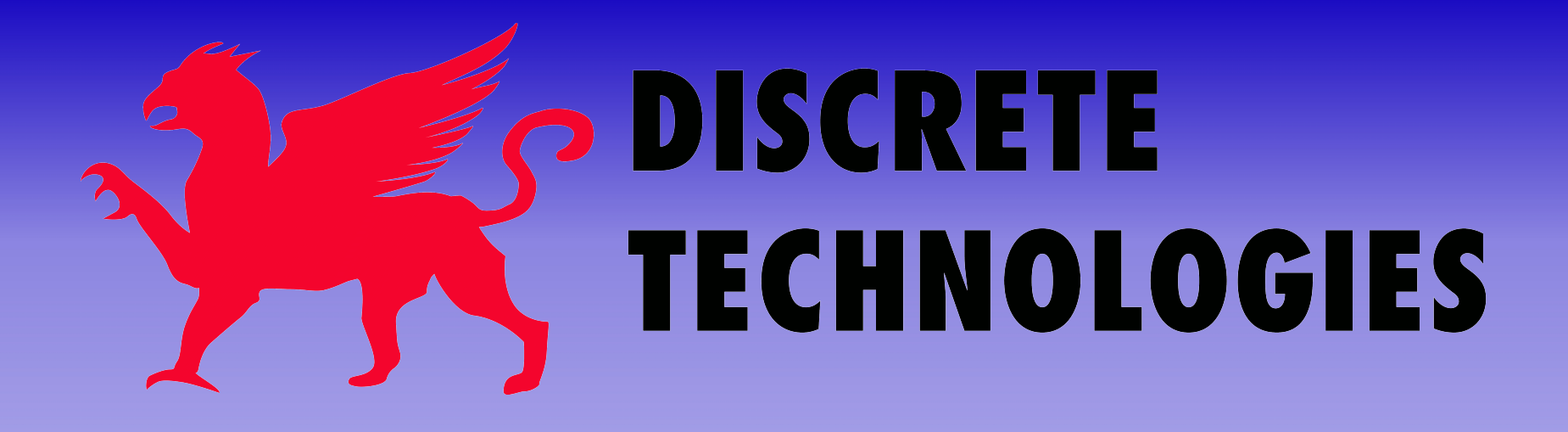

# NetDisc<sup>™</sup>

#### A DVD and CD Distribution Application

3108 Columbia Pike · 2nd Floor · Arlington VA 22204 · 703-310-6574 · www.discretetech.com

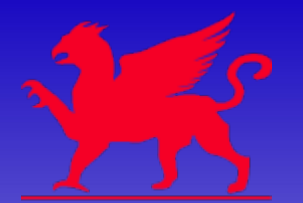

#### Introduction to NetDisc

- Enables virtualized DVD and CD product inventory
- Produce products on-demand
- Accepts orders via e-mail in XML format and via intranet web page
- Supports disc sets produces all discs associated with a single product ID
- Multiple products may be ordered in the same e-mail at once
- Database driven all aspects of NetDisc are stored in a single database
	- Product table that associates Product IDs with ISO images and labels
	- Jobs table that stores job information such as ordered products, merge files, and production status

## Licensing | Updates | Support

- NetDisc is licensed per server (control center)
- Software Assurance & Enhancements (SAE) subscriptions cover updates to software
	- Patches within a major revision (ex.: v1.0 to v1.1)
	- SAE rollover to major version release (ex.: 1.1 to 2.0)
	- Per year SAE pricing based on single unit price per unit purchased
	- Two release targets per year
- SAE purchases include
	- E-mail support for 1 year
	- Software updates

## How NetDisc Works

- E-mail orders
	- A dedicated e-mail account is checked at a specified interval
- **Storage Array NetDisc Rimage Publisher** Running Producer Software Suite **Final Disc Fulfillment Email or DB Insert**
- When a new message arrives in the proper format, the message is parsed and the order contents placed into the NetDisc database
- A Rimage communication "thread" inside of NetDisc sends the appropriate job requests from the database to the Rimage system
- Intranet web page & direct database orders
	- Orders are submitted directly to the NetDisc database
	- Directly submitted orders are automatically verified and the appropriate job requests are sent to the Rimage system

## Virtual Products

- NetDisc features a product database manager
- Products are stored as ISO or UDF disc images on a direct-attached or network storage device
- Label templates are pre-made in CD Designer
	- NetDisc outputs a product's title and disc number (for disc sets) as merge fields for fixed label templates
- Products are only available to order after being defined

#### Server Requirements

- Must be installed on Rimage Control Center
- Windows 2000, XP
- 5MB free disk space for program files
- Rimage System running software version 7.0 and above
- IIS (Internet Information Services) Installed for optional Intranet Web Interface (see Windows documentation, IIS is included on Windows install disc)

#### Installation and Registration

- Run Setup.exe and follow prompts
- On first run, a prompt for Registration will appear. Product may be used for up to 30 days without registration
- Click on *Generate* and e-mail the displayed code to *activation@discretetech.com*. Place the serial number from the disc holder in the subject line of the message

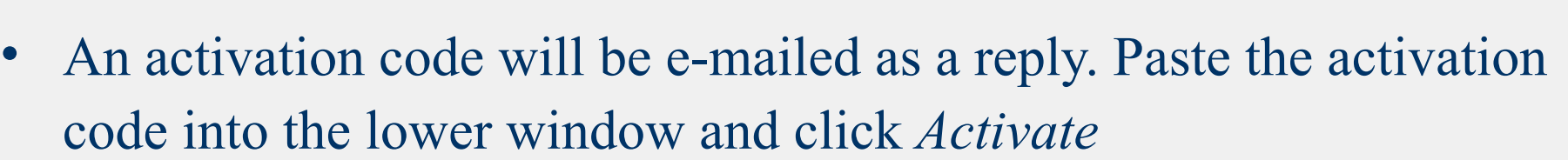

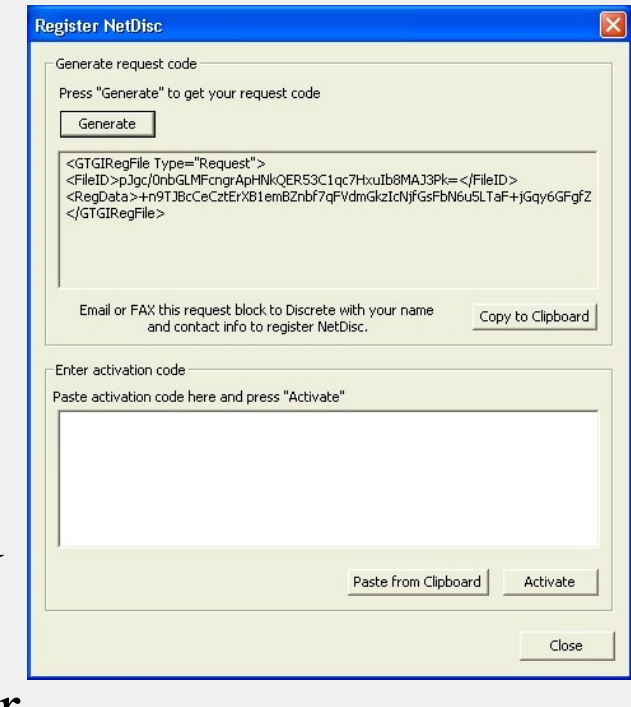

#### Configuration - Part 1

- Start NetDisc and click *Configuration*
- *C:\NetDisc* is used to store the *database* and *log* files
- *Retrieve emailed orders* enables e-mail order taking – enter the server and account information below the option when checked

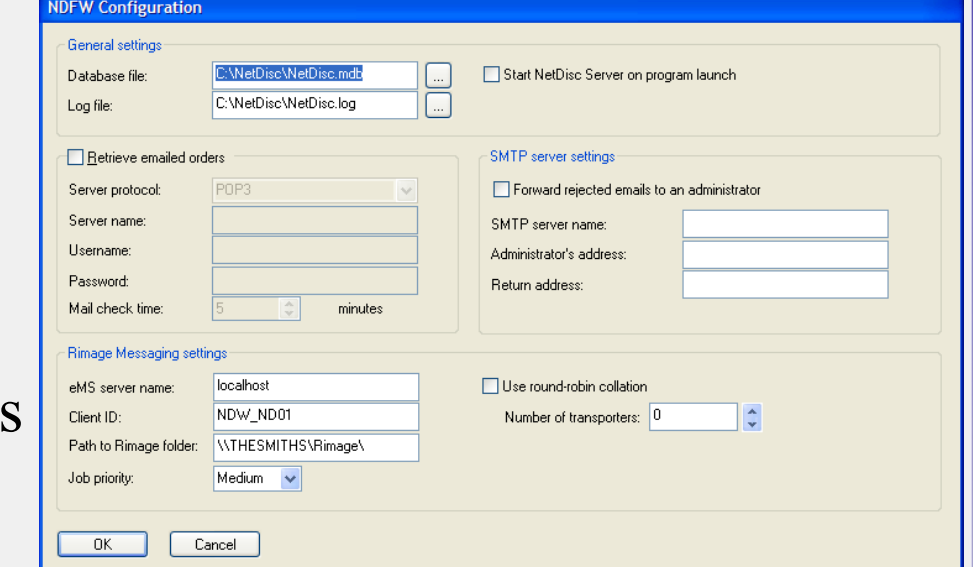

• *SMTP server settings* can be used to forward rejected emails and error status to an Administrator – enter server name and email addresses here

#### Configuration - Part 2

- *Rimage messaging settings* defines Rimage options
- *eMS server name* is always *localhost*
- *Client ID* is the name NetDisc uses to identify itself when sending a Rimage job – helpful for job identification in multiapplication environments

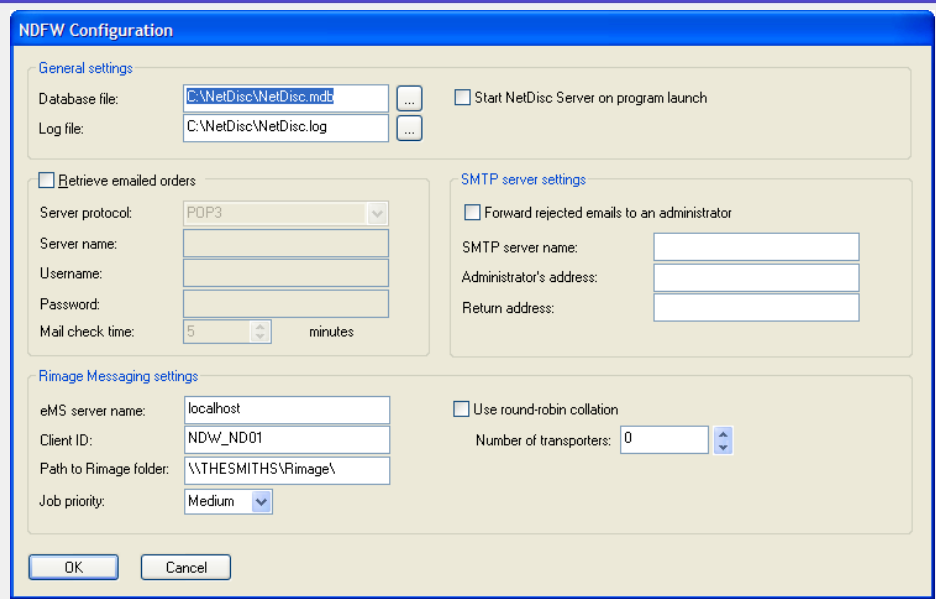

- *Path to Rimage folder* is auto-detected on installation. This contains the UNC path to the *Rimage* folder on the Control Center
- *Use round-robin collation* will alternate incoming orders between transporters attached to the same Control Center *in their entirety*, rather than split orders evenly between transporters

## Populate Product Table

- Click *Products* on the main screen
- Click *Add Product*
- Enter a *Product ID*. This must be unique, and is used to identify the product

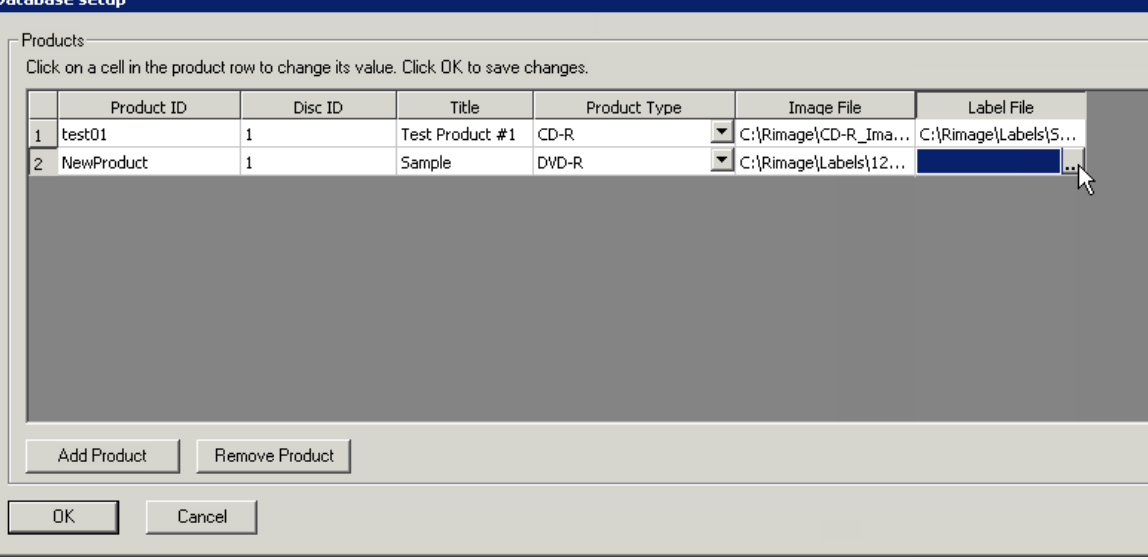

- Enter a *Disc ID*. For a Product ID that has more than one disc, enter the same Product ID and increment the Disc ID
- Enter a disc *Title*. This will be passed to a merge field on the disc label
- Select the *Product Type* (CD, DVD, DVD-DualLayer)
- Select the *Image File* and *Label File* associated with the product
- Click *OK* to save product table changes

©2008 Discrete Technologies <sup>10</sup>

# Label Setup

- NetDisc includes sample CD Designer labels, located in the Program Files folder *C:\Program Files\Discrete Technologies\ NetDisc for Windows\*
- Two sample labels are provided One for Everest and one for Prism
- Sample labels are already set up rinter: Rimage Perfect Image Printer PF to receive input from a NetDisc merge file
- When customizing a label template, select *File* > *Save As* to avoid overwriting the original template

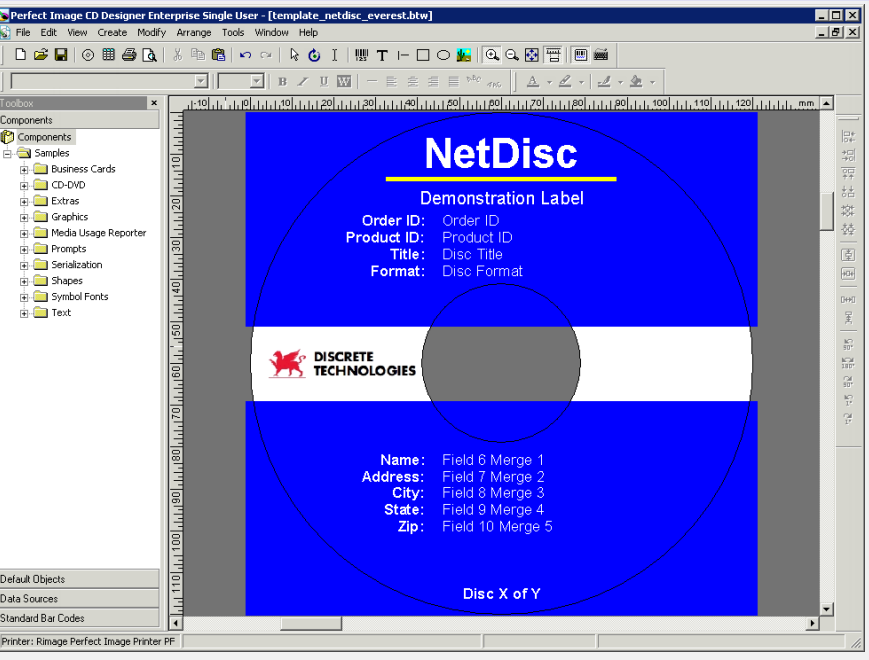

### Using E-Mail for Orders

- Open *Configuration* and enable the *Retrieve emailed orders* option. Enter the e-mail account and server information. Only *POP3* servers are supported at this time
- NetDisc uses XML-based e-mail messages
- Messages should be sent in plain-text mode
- Messages may hold up to 5 custom merge fields that are passed on to the disc label
- Up to 64 products may be ordered per message
- Number of copies may be specified per-product

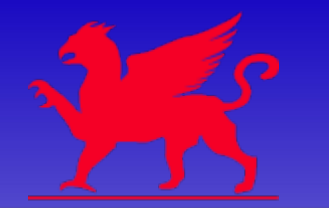

#### Sample E-Mail Order Format

• E-mail XML sample:

```
<!DOCTYPE NetDiscOrder SYSTEM "C:\NetDisc\NetDiscOrder_12.dtd">
<NetDiscOrder OrderId="yourorderid">
   <MergeField FieldNum="1">Joe Consumer</MergeField>
   <MergeField FieldNum="2">12345 Maple Ct</MergeField>
   <MergeField FieldNum="3">Suite 999</MergeField>
   <MergeField FieldNum="4">Anywhere, ZZ 12345</MergeField>
   <MergeField FieldNum="5">COUNTRY</MergeField>
   <Product>yourproduct1</Product>
   <Product Copies="2">yourproduct2</Product>
</NetDiscOrder>
```
- This sample contains an order for *Joe Consumer*. He has ordered one copy of *yourproduct1* and two copies of *yourproduct2*
- The information in the five merge fields shown is passed out to the merge file used for printing the disc label

## Using the Web Interface

- Once installed, the Web interface allows order entry and displays order status
- Open a web browser and go to the computer's hostname or IP address – the interface is installed in the /netdisc directory  $\langle$ http://hostname/netdisc $>$

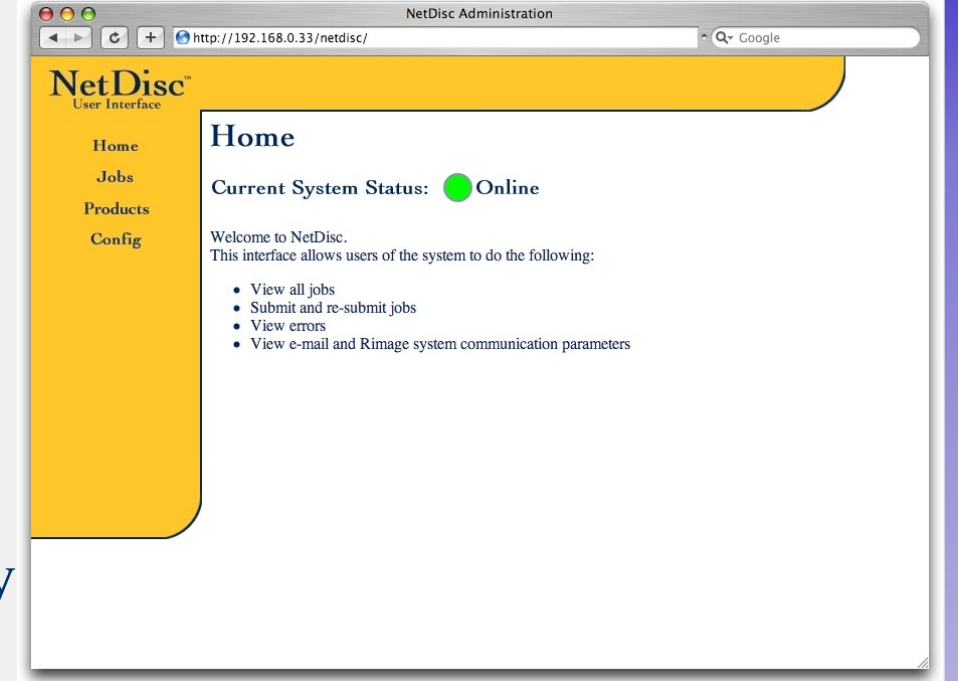

- System status is shown on the main page
- *Products* and *Config* may only be viewed and cannot be changed from the web interface

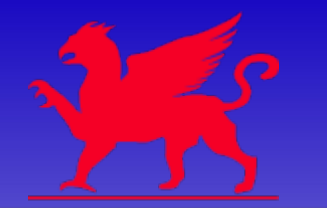

#### Integration Notes

- The log file *C:\NetDisc\NetDisc.log* contains valuable information
	- The log file is plain text and well formatted for easy parsing by an external application
	- Order status is always reported in the log
	- Rejected e-mail messages are posted in the log for debugging integration issues
- NetDisc uses a Microsoft Access compatible database. Many data points can be retrieved from the database using Access and a custom-designed report

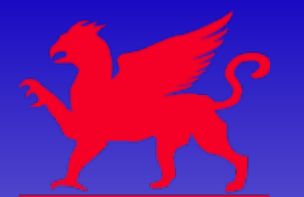

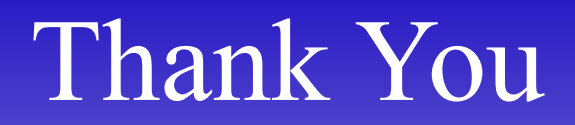

#### For more information please visit our website www.discretetech.com